# Temat: **Identyfikacja i ocena operacji roboczych w wybranych** ś**rodowiskach pracy z zastosowaniem metod komputerowych**

### **Cel laboratorium**

Zapoznanie studentów z zasadami pracy w programie 3D SSPP.

Wykonanie przez studentów rekonstrukcji oraz przeprowadzenie analizy i oceny wybranych operacji roboczych zarejestrowanych aparatem fotograficznym.

# Ć**wiczenie:**

- 1. Wykonaj analizę stanu obciążenia układu narządu ruchu dla wybranych, zarejestrowanych czynności roboczych (tabela 1) z zastosowaniem programu 3D SSPP.
- 2. Wykonaj sprawozdanie z ćwiczenia uwzględniając następujące punkty:
	- − Tytuł ćwiczenia,
	- − Cel ćwiczenia,
	- − Sposób przeprowadzenia ćwiczenia,
	- − Wyniki,
	- − Wnioski.

# **Zarejestrowana czynno**ść **Charakterystyka pracownika**

CMG KOMAG. Praca E/BD-8060: "Identyfikacja i badania postaw szkodliwych dla zdrowia, występujących podczas obsługi maszyn górniczych". Etap OR1: Identyfikacja postaw szkodliwych dla zdrowia, występujących w obsłudze w wybranych typów maszyn chodnikowych. Gliwice czerwiec 2000

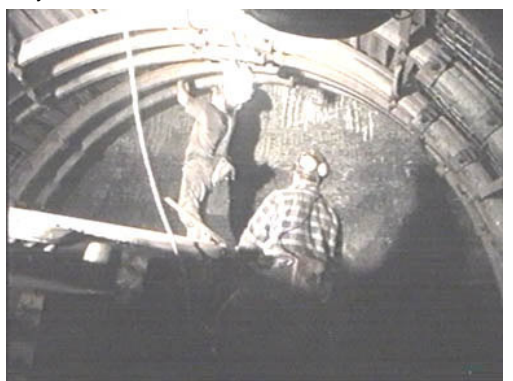

#### Stanowisko: górnik Czynność: zakładanie blachy okładzinowej Płeć: mężczyzna Wzrost: 178 cm Waga: 86 kg Wartość obciążenia zewnętrznego: 3 kg

TABELA 1

Stanowisko: górnik, maszynista lokomotywy podwieszanej Czynność: prowadzenie lokomotywy Płeć: mężczyzna Wzrost: 176 cm Waga: 87 kg Wartość obciążenia zewnętrznego: 0 kg

CMG KOMAG. Praca E/BD-8060: "Identyfikacja i badania postaw szkodliwych dla zdrowia, występujących podczas obsługi maszyn górniczych". Etap OR1: Identyfikacja postaw szkodliwych dla zdrowia, występujących w obsłudze w wybranych typów maszyn chodnikowych. Gliwice czerwiec 2000

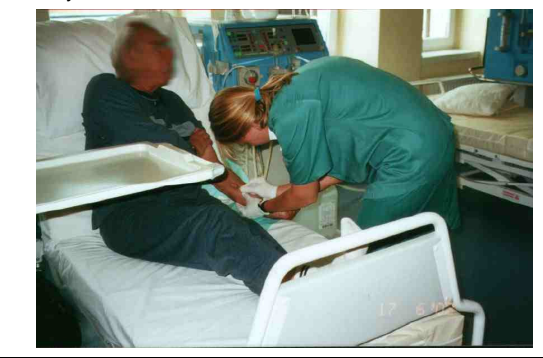

Stanowisko: pielęgniarka Czynność: przygotowanie pacjenta do zabiegu hemodializy Płeć: kobieta Wzrost: 168 cm Waga: 54 kg Wartość obciążenia zewnętrznego: 0 kg

#### **Sposób realizacji** ć**wiczenia**

- 1. Wprowadź dane antropometryczne pracownika oraz wartość obciążenia zewnętrznego.
- 2. Ustaw rzut perspektywiczny z modelem cech antropometrycznych (okno Untitled Task) odpowiednio do perspektywy na zdjęciu (menu: Oblique-View →Camera).
- 3. Analizując wzajemne zależności w położeniu poszczególnych segmentów ciała na zarejestrowanej sylwetce oraz określone punkty w przestrzeni, jak np. wysokość łóżka, ustaw położenie segmentów w modelu cech antropometrycznych (por. rys. 1).

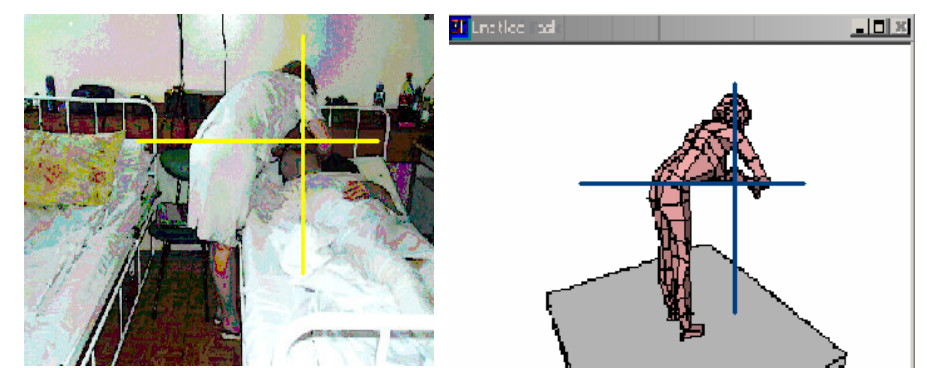

Rys. 1 Sposób określania położenia segmentów układu narządu ruchu

- 4. Przeprowadź analizę i ocenę stanu obciążenia układu narządu ruchu opierając się na wskaźnikach: 3D Low back Compression [N], Strength Percent Capable [%], Balance (położenie środka ciężkości ciała).
- 5. Porównaj wyniki analizy z obliczeniami przeprowadzonymi dla zamodelowanych pozycji niewymuszonych.

Literatura:

1. 3D SSPP Three – Dimensional Static Strength Prediction Program Version 5.0.8., The University of Michigan's Center of Ergonomics, 2007: http://www.engin.umich.edu/dept/ioe/3DSSPP/download.html

# **Zadanie domowe**

Przygotowanie rejestracji (np. fotograficznej) trzech pozycji ciała przyjmowanych podczas wykonywania czynności roboczych dla wybranego stanowiska pracy wraz z identyfikacją czasu utrzymywania danej pozycji ciała (jako procent czasu zmiany roboczej).